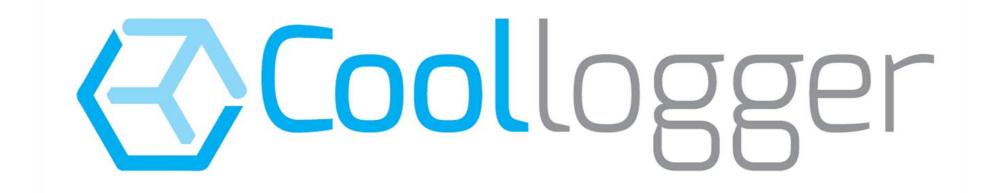

Guía Visual Coollogger 2018

Blue & Black versions

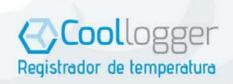

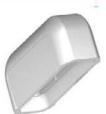

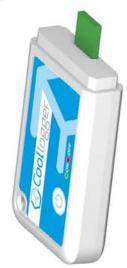

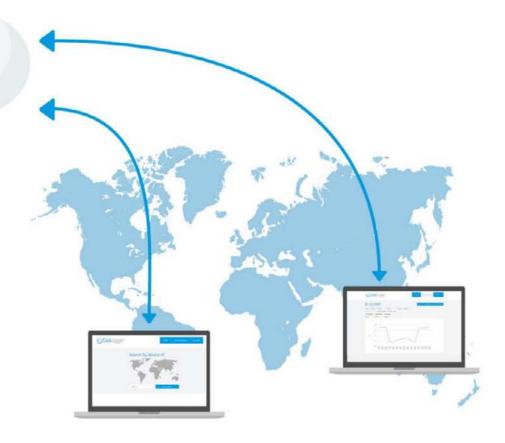

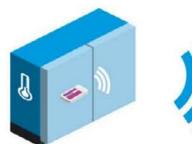

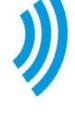

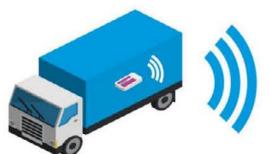

#### Turn On

- Press the Start Button for at least 7 seconds; Green light will appear.
- If you have selected a Delay period, Green and Red lights will flicker
- After that period, lights will turn off and the device will be recording.

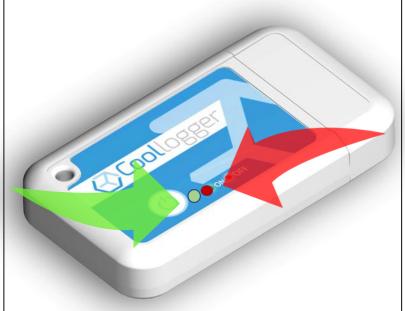

#### Turn Off

- Press the Start button for at least 10 seconds.
   A red light will appear.
- You can also turn off the device by connecting it to your PC
- As an extra security measure, devices can not be stopped during 60 minutes after start.

## PC aplication and Cloud

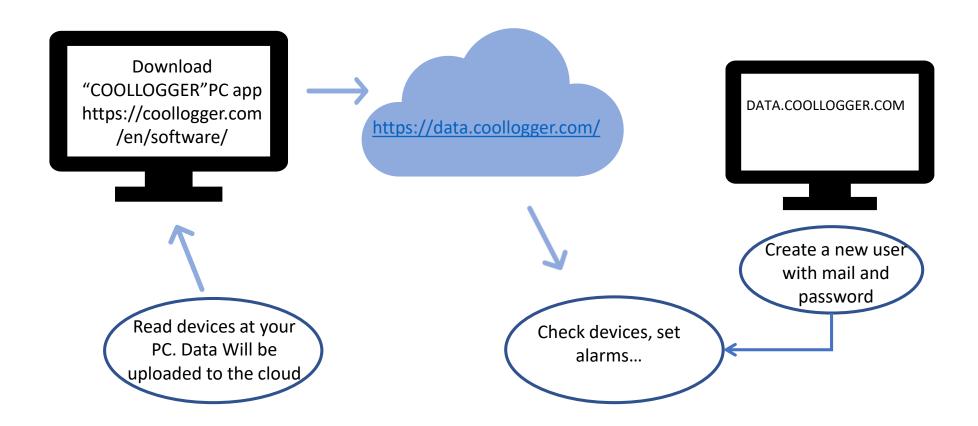

#### **Light Codes**

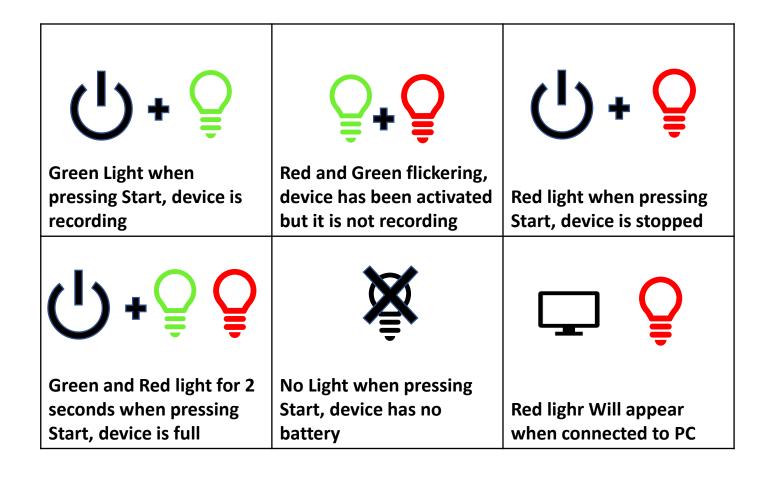

#### Manage data at data.coollogger.com

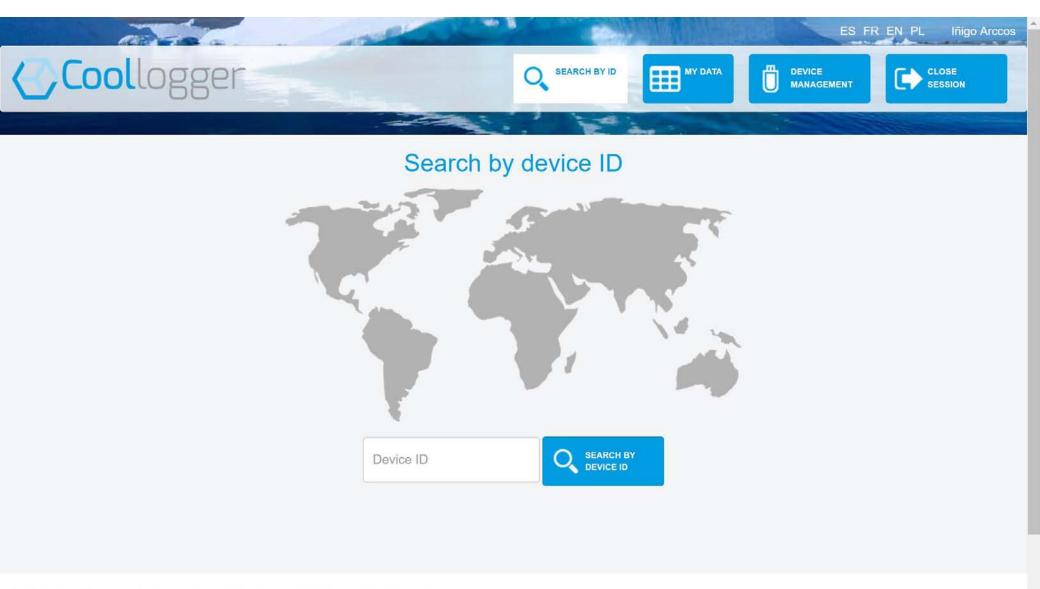

#### User preferences, alarms and data base

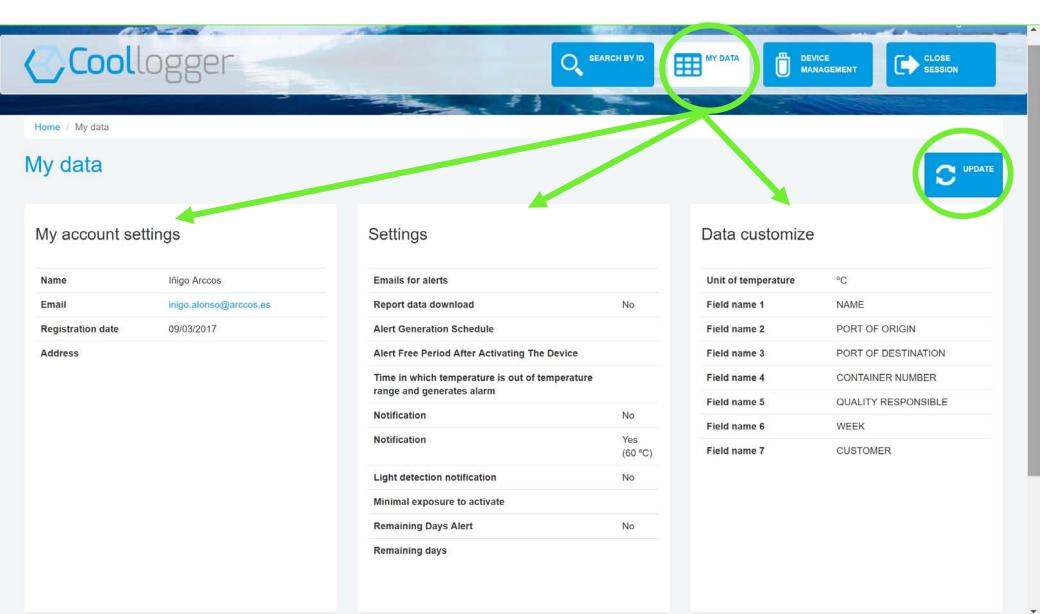

## Check devices and sort by any desired field

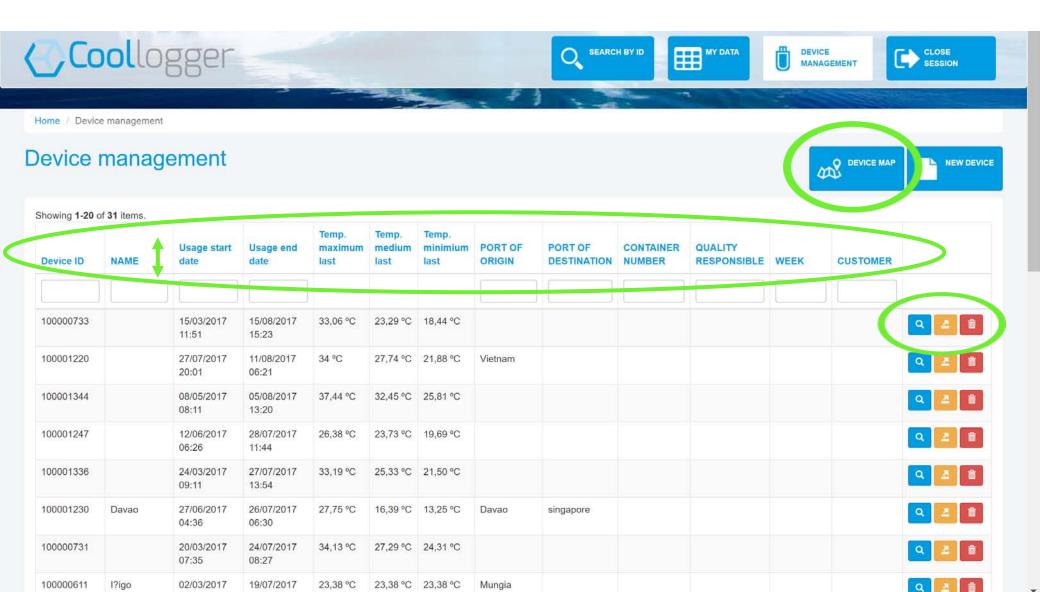

## Check records from any particular device

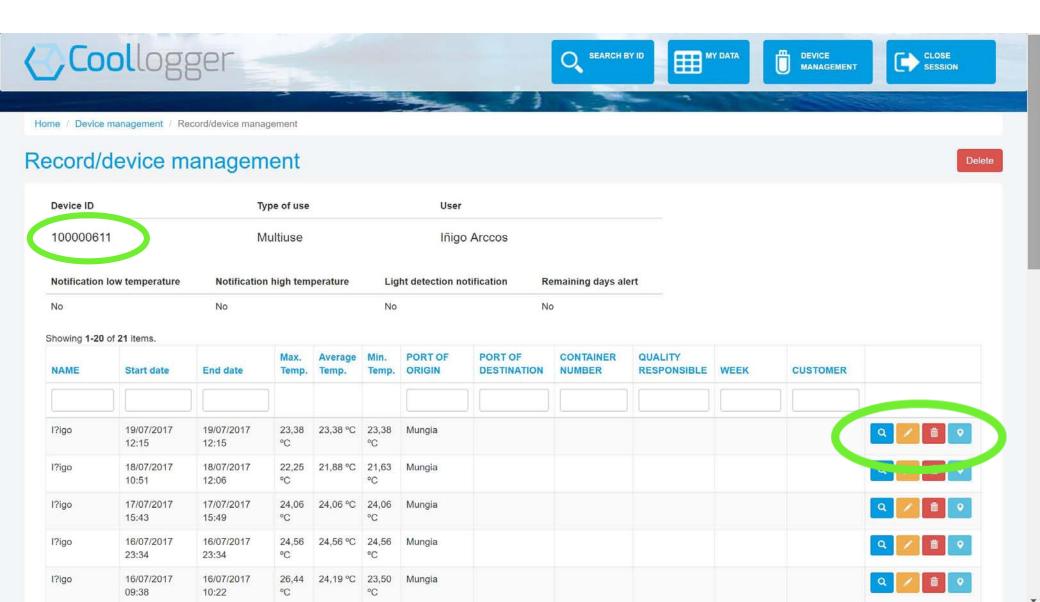

Manage any record from any particular device (Black version)

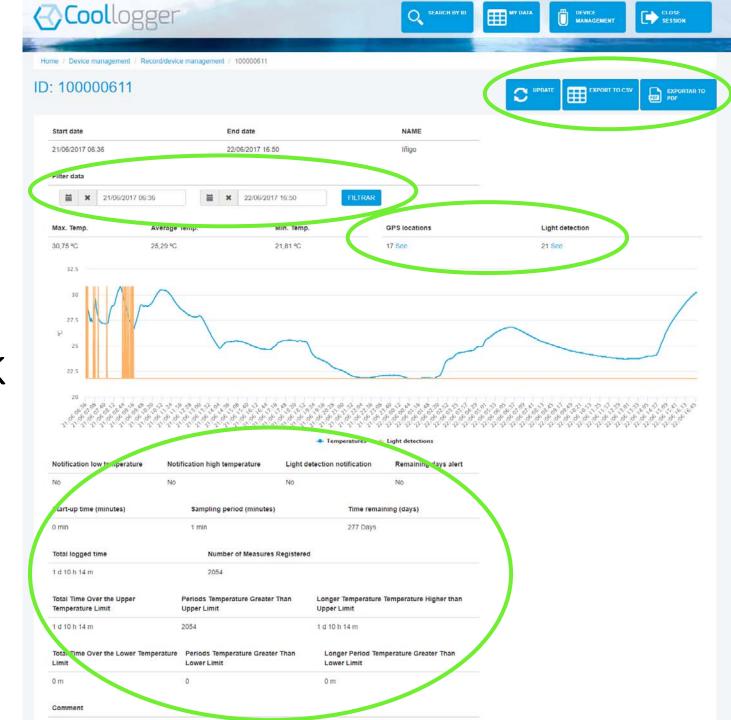

# PC application: download data, configure sampling period adn delay period

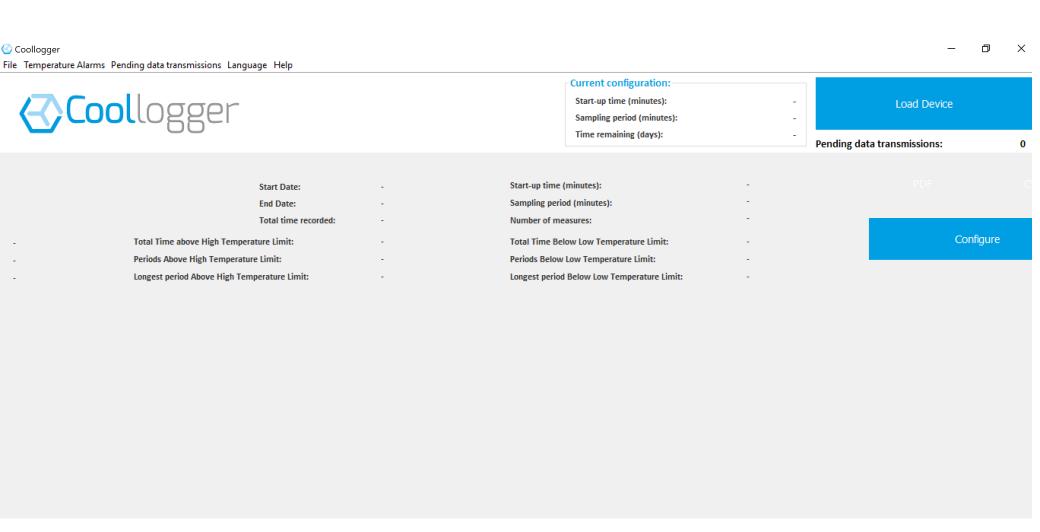

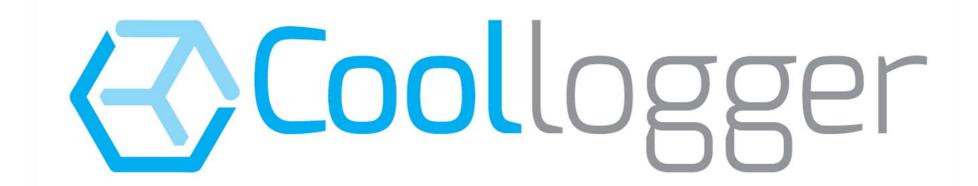

Arctic Sea, S.L.

Camino de San Lorenzo, 10 (48100 Mungia - Spain)

info@coollogger.com

+34 94 644 04 44